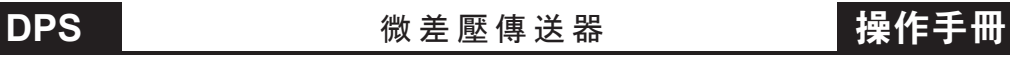

# 數位通訊協定位址表

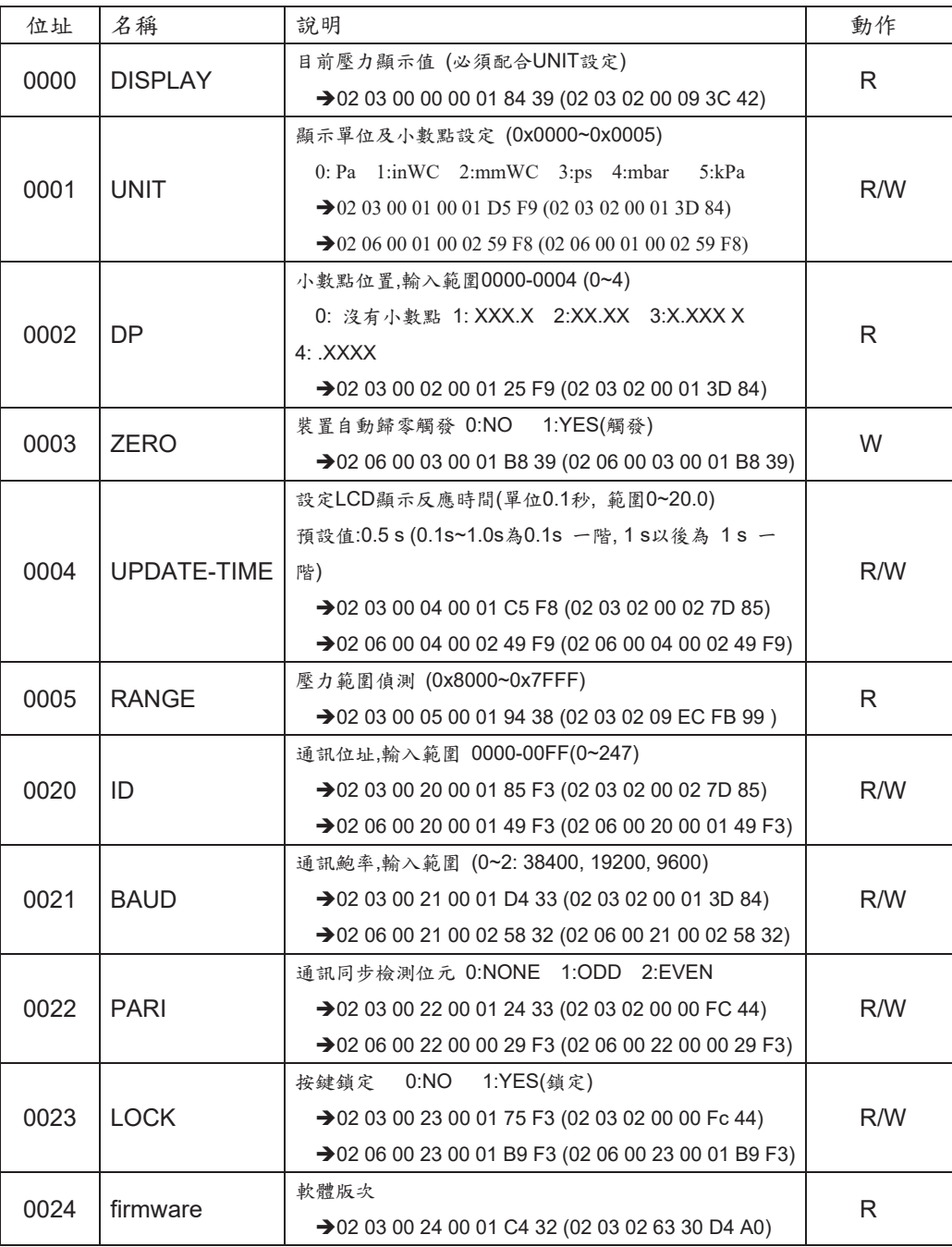

Error CMD :

 When unproper CMD is received, such as error data, error CRC. Will reply If error CMD send:

01 06 00 0A 00 01 02 00 05 XX XX

DATA 00 05 is error (should be 00 00 - 00 03), reply:

01 86 02 XX XX

01: ID error

02:Data error

03:CRC error)

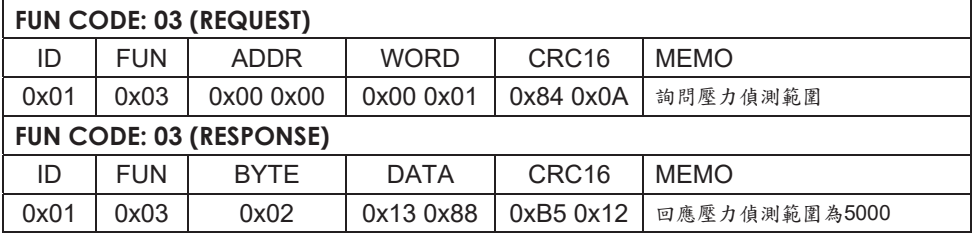

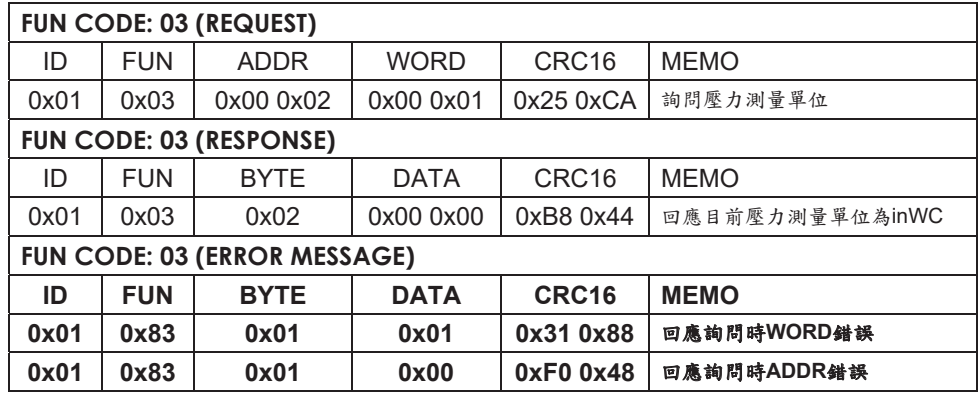

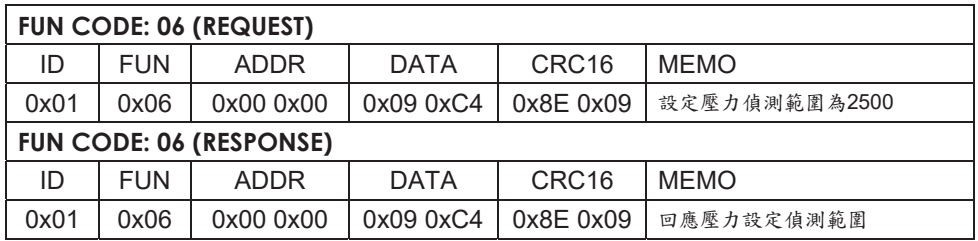

# $\overline{\mathsf{L}}$ IH 照度. 溫濕度傳送器(室外防水型) 操作手冊

#### 通訊基本參數

#### RS-485 通訊協議

產品使用 RS485 MODBUS RTU 標準協議格式 所有操作或回復命令都為 16 進制數據。 設備出廠時預設設備地址為 1 ,預設鮑率為模塊及非記錄儀表: 9600,8,n,1 或記錄儀: 115200,8,n,1

#### 1.讀取數據(功能碼0x03)

問詢幀(十六進制),發送舉例:查詢 1# 設備 1 個數據 上位機發送命令: 01 03 00 00 00 03 05 CB

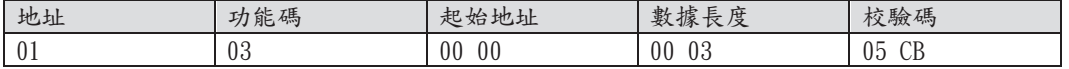

對於 正確的問詢幀,設備會響應數據: 01 03 06 00 7B 00 00 00 00 C5 7F , 響應格式:

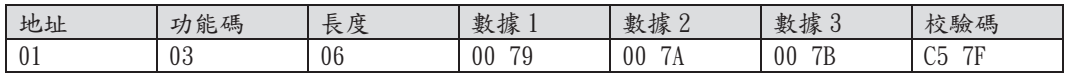

數據說明 命令中數據為十六進制,以數據 1 為例, 00 79 轉為十進制數值為 121, 假設數據倍率為 100 ,則真實值為 121/100=1.21 ,其它以此類推。 當值為負數時,數據是以補碼的形式上傳的。通常通過判斷值是否大於 32768 的方法 來判斷正負。當接收到的值大於 32768 時即為負值,前值減去 65535 除以 100 即為真實值。比如接收到的溫度數據為 62999(十六進制 F617), 則真實值 62999 65535/ 25.36 。對於光照度,由於每個參數佔 2 個字節且 20 萬量程的光照度實際分辨率 低於 10 ,所以我們以 20000 即 2 萬來表達 20 萬,即倍率為 10 。 比如當讀到的數據為 839 時,實際光照度值為8390LUX

#### 2. 常用數據地址表

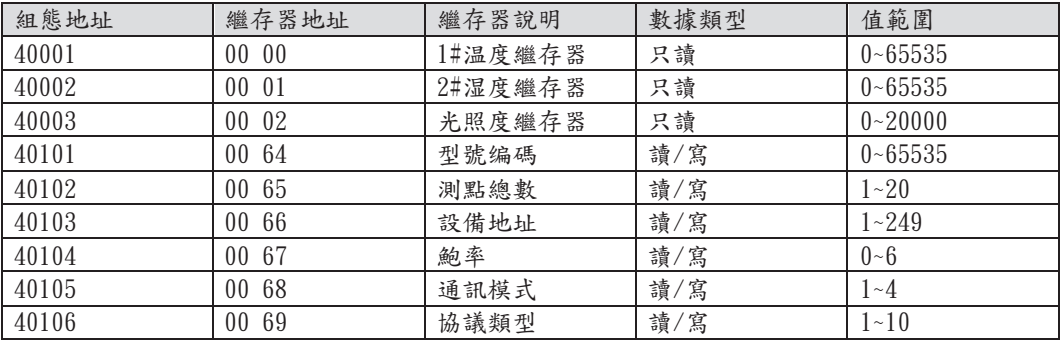

# 3. 讀取與修改設備地址

### (1)讀取或查詢設備地址

若不知道當前設備地址、且總線上只有一個設備時,可以通過命令 FA 03 00 66 00 01 71 9E 查詢設備地址。

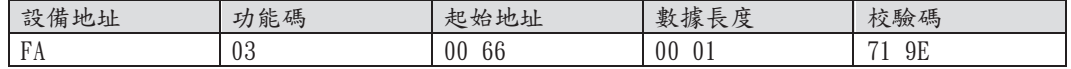

FA 即 250 為通用地址, 當不知道地址時可以用 250 這個地址來取得真實設備地址 , 00 66為設備地址的繼存器。

對於正確的查詢命令,設備會響應,比如響應數據為: 01 03 02 00 01 79 84 , 其格式解析如下表所示:

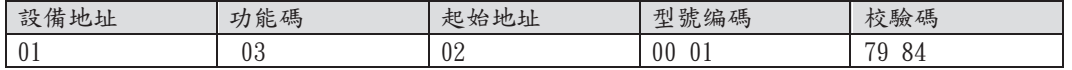

響應應數據中,第一個字節 01 表示當前設備的真實地址。

#### (2)更改設備地址

比如當前設備地址為 1 , 我們希望更改為 02 , 則命令為 01 06 00 66 00 02 E8 14

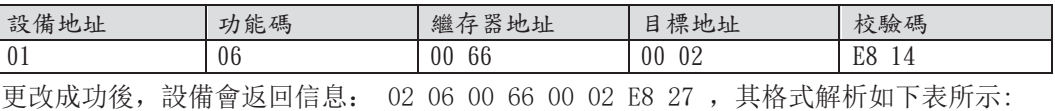

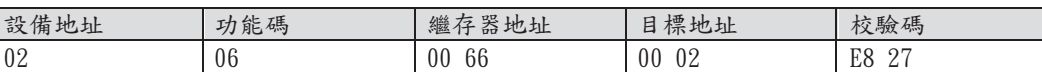

響應應數據中,修改成功後,第 1 個字節為新的設備地址,一般設備地址更改後, 立即生效,此時用戶需要同時將自己軟件的查詢命令做相應更改。

#### 4. 讀取與修改鮑率

# (1)讀取鮑率

設備預設出廠鮑率為 9600 ,若需要更改,可根據下表及相應通訊協議進行更改操作。比 如讀取當前設備的鮑率 ID ,命令為 01 03 00 67 00 01 35 D5 ,其格式解析如下。

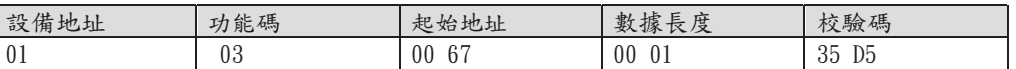

讀取當前設備的鮑率編碼。鮑率編碼: 1 為 2400; 2 為 4800;3 為 9600;4 為 19200;5 為 38400;6 為 115200 。

對於正確的查詢命令,設備會響應,比如響應數據為: 01 03 02 00 03 F8 45 , 其格式解析如下表所示:

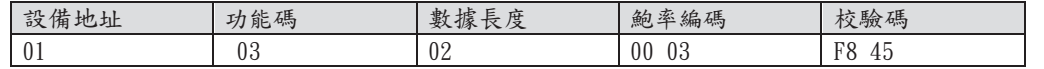

根據鮑率編碼, 03 為 9600 ,即當前設備的鮑率為 9600 。

# (2)更改鮑率

比如將鮑率從 9600 更改為 38400,即將代碼從 3 更改為 5 , 則命令為 01 06 00 67 00 05 F8 16

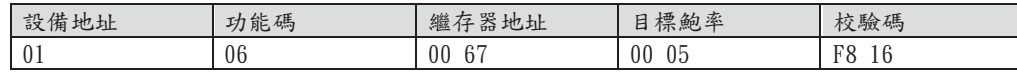

將鮑率從 9600 更改為 38400 , 即將代碼從 3 更改為 5 。新的鮑率會即時生效, 此時設備會失去響應,查詢設備的鮑率需做相應修改。

# 5. 讀取與修改校正值

### (1)讀取校正值

當數據與參照標準有誤差時,我們可以通過調整 校正值來減小顯示誤差。校正差值可 修改範圍為正負 1000 ,即值範圍為 0 1000 或 64535 65535 。比如當顯示值偏小 100 時 我們通過增加 100 來校正 命令為: 01 03 00 6B 00 01 F5 D6 。在命令中 100 即十六進制 0x64: 如果需要減小, 則可以設置負值, 比如 100, 對應十六製制值為 FF 9C ,其計算方式為 100 65535=65435,再轉為十六進制則為 0x FF 9C 。設備校正值 是從 00 6B 開始, 我們以第 1 個參數為例進行 說明, 多個參數時校正值讀取與修改 方法相同。

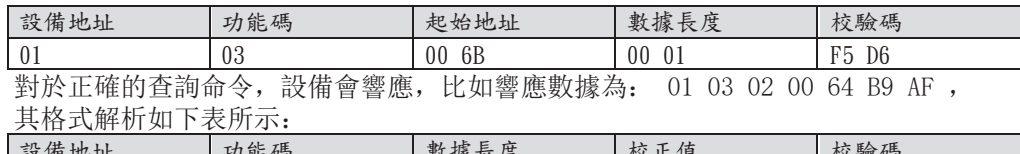

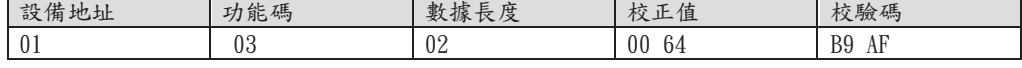

響應應數據中,第一個字節 01 表示當前設備的真實地址, 00 6B 為第一個狀態量 校正值繼存器。若設備有多個參數,其它參數操作方式與此相同 一般溫度、濕度有此 參數,光照一般沒有此項。

# (2)更改校正值

比如當前狀態量偏小,我們希望將其真實值加 1,當前值加 100 校正操作命令為: 01 06 00 6B 00 64 F9 FD

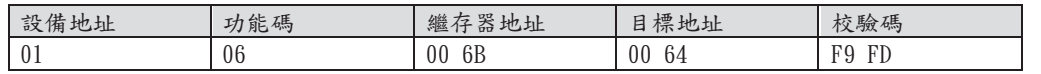

操作成功後,設備會返回信息: 01 06 00 6B 00 64 F9 FD, 成功更改後,參數立即生效。